# HID® Mercury™ Controllers Web Browser Compatibility Technical Bulletin

PLT-05539, A.2 March 2023

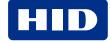

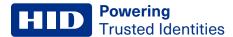

### Copyright

© 2020 - 2023 HID Global Corporation/ASSA ABLOY AB. All rights reserved.

This document may not be reproduced, disseminated or republished in any form without the prior written permission of HID Global Corporation.

# **Trademarks**

HID GLOBAL, HID, the HID Brick logo, and HID Mercury are trademarks or registered trademarks of HID Global, ASSA ABLOY AB, or its affiliate(s) in the US and other countries and may not be used without permission. All other trademarks, service marks, and product or service names are trademarks or registered trademarks of their respective owners.

### **Contacts**

For technical support, please visit: https://support.hidglobal.com.

### What's new

| Date       | Description                                                                                       | Revision |
|------------|---------------------------------------------------------------------------------------------------|----------|
| March 2023 | Removed Internet Explorer from 1.2 Web browser compatibility, updated 1.3 Accessing the EP series | A.2      |
|            | web manager, and added 1.3.2 Using Microsoft Edge.                                                |          |

A complete list of revisions is available in Revision history.

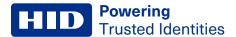

### 1.1 Scope

This Technical Bulletin details an issue where there is variability of support for different versions of TLS and/or certificate negotiation among controllers. This results in controllers needing to be paired with a specific web browser/mode when attempting to reach the controller's web configuration page.

This applies to the following models:

- · Mercury LP and LP-based controllers
  - LP1501
  - LP1502
  - LP2500
  - LP4502
  - MR62e
- Mercury EP and EP-based controllers
  - EP1501
  - EP1502
  - EP2500
  - EP4502
  - MS-ICS
  - M5-IC

Note: TLS can be disabled on EP and EP-based controllers by toggling DIP switch 3 to the ON position.

# 1.2 Web browser compatibility

# 1.2.1 Mercury LP and LP-based controllers

| Web browser            | Compatible by default | Workaround           |
|------------------------|-----------------------|----------------------|
| Firefox (v81.0.2)      | Yes                   | Not applicable       |
| Chrome (v86.0.4240.75) | Yes                   | Not applicable       |
| Edge (v44.18362.449.0) | Yes                   | Not applicable       |
| Safari                 | No                    | No known workarounds |

### 1.2.2 Mercury EP and EP-based controllers

| Web browser            | Compatible by default | Workaround                     |
|------------------------|-----------------------|--------------------------------|
| Firefox                | No                    | See 1.3.3 Using Firefox        |
| Chrome                 | No                    | No known workarounds           |
| Edge (v44.18362.449.0) | No                    | See 1.3.2 Using Microsoft Edge |
| Safari                 | No                    | No known workarounds           |

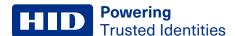

### 1.3 Accessing the EP series web manager

The EP series web manager is inaccessible by the latest versions of most browsers due to its older TLS version and ciphers. The latest versions of most browsers no longer allow you to choose to allow the use of TLS versions older than 1.2 with less than SHA2 support.

### 1.3.1 Ensuring TLS 1.1 is enabled

EP series panels utilized TLS 1.1 for encrypted communications. Prior to configuring the panel, ensure this is enabled in your Operating System.

- 1. From the start menu of Windows, type "inetcpl.cpl" to open the Internet Properties control panel item.
- 2. Select the Advanced tab.

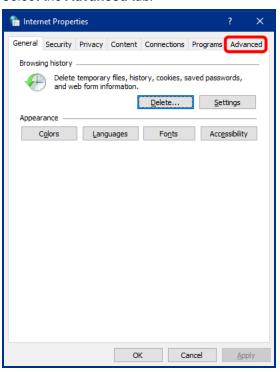

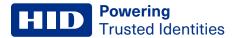

3. Scroll down and ensure Use TLS 1.1 and Use TLS 1.2 are checked.

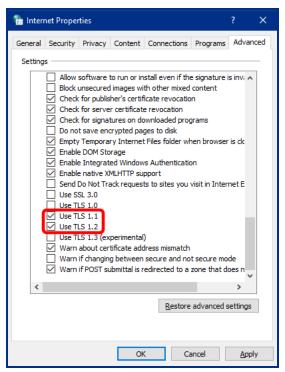

### 4. Click OK

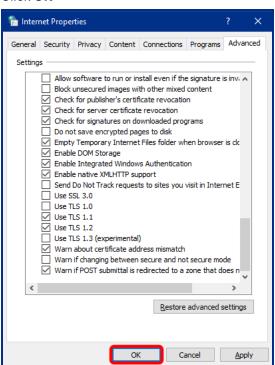

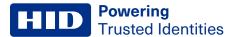

### 1.3.2 Using Microsoft Edge

Microsoft Edge can be configured to load specific websites in Internet Explorer mode. To configure this option, open the settings menu within Microsoft Edge.

1. Select **Default Browser** from the left hand menu in **Settings.** 

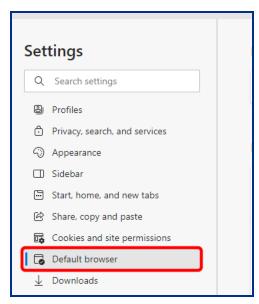

2. Select **Allow** from the drop down menu to allow sites to be opened in Internet Explorer mode.

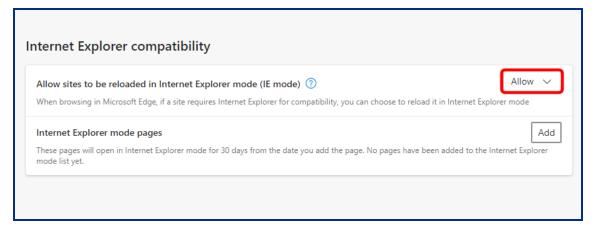

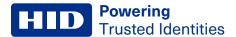

3. Click Add to add an Internet Explorer mode page

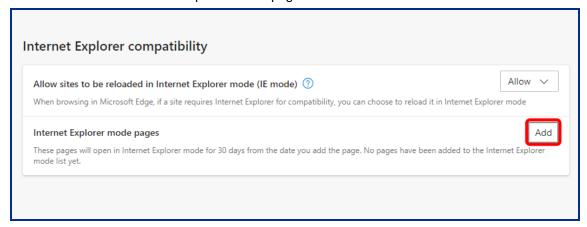

4. Enter the the complete URL for the EP web address and click Add.

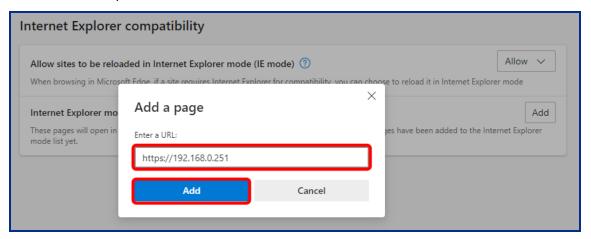

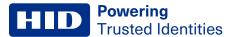

### 1.3.3 Using Firefox

As of version 82.0.3, Firefox still allows you to change the minimum TLS version and fallback.

**Note:** This may change in future releases as with other browsers, removing the ability to easily change SSL/TLS settings.

- 1. Open Firefox and type "about:config" into the address line.
- 2. Click Accept the Risk and Continue

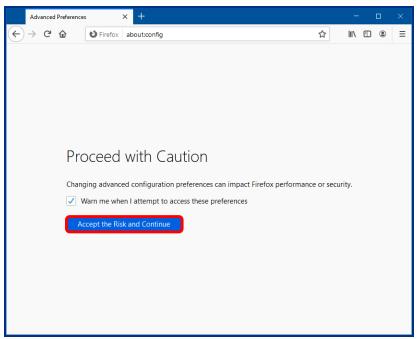

3. Click Show All to list the editable settings.

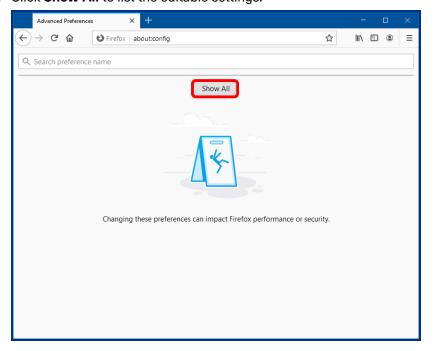

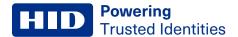

4. Type "tls" into the **Search preference name** field. You will see several TLS related settings.

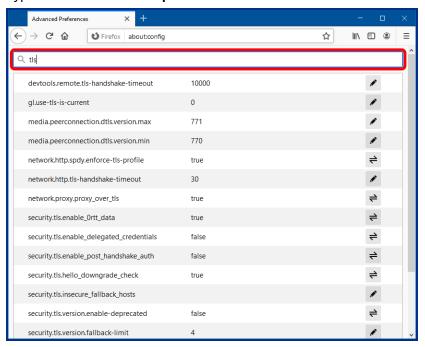

5. Click the edit icon on the right of security.tls.version.fallback-limit, change the field to "2", and press enter.

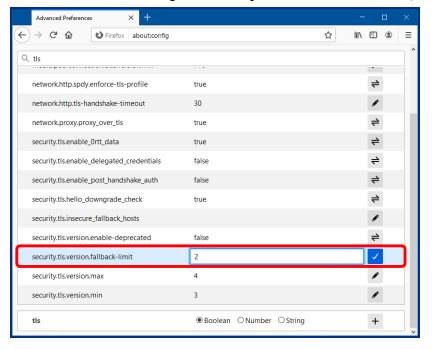

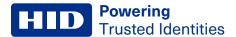

6. Repeat step 5 for security.tls.version.min

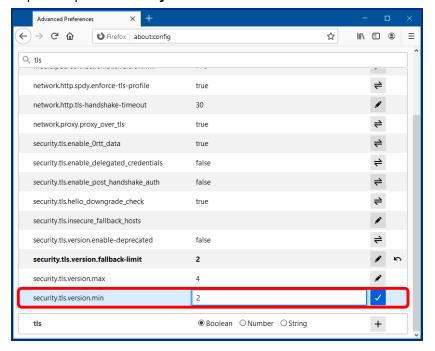

7. Close and restart Firefox, then navigate to the IP address of the EP1502 using HTTPS. You will receive a warning the first time. Click **Advanced...** 

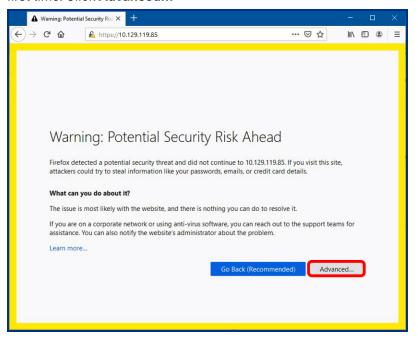

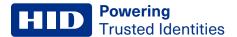

### 8. Click Accept the Risk and Continue

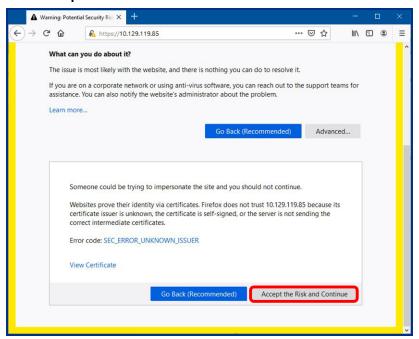

9. You should now have access to the login page.

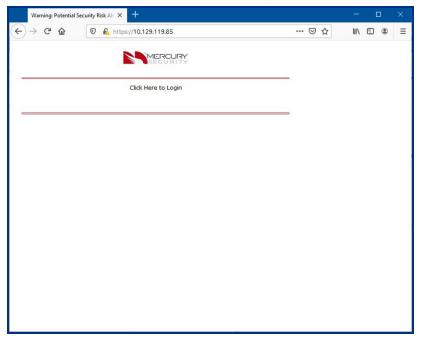

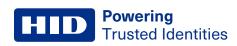

# **Revision history**

| Date          | Description                                                                                                    | Revision |
|---------------|----------------------------------------------------------------------------------------------------|----------|
| March 2023    | Removed Internet Explorer from 1.2 Web browser compatibility, updated 1.3 Accessing the EP series web manager, and added 1.3.2 Using Microsoft Edge. | A.2      |
| January 2021  | Minor changes.                                                                                                    | A.1      |
| November 2020 | Initial release.                                                                                                    | A.0      |

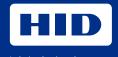

# hidglobal.com

For technical support, please visit: https://support.hidglobal.com

© 2023 HID Global Corporation/ASSA ABLOY AB. All rights reserved. PLT-05539, Rev. A.2

Part of ASSA ABLOY